## **Rendre transparent l'arrière- plan d'un copier / coller**

**COPIERBASE COPIERPRESS** ou **\_COPYCLIC**<br> **COPIERBASE** ou **\_COPYBASE**<br> **COPIERLIEN** ou **\_COPYLINK** pour les coller orsque vous copiez des objets par les commandes **COPIERPRESS** ou **\_COPYCLIC, COP IERBASE** ou **\_COPYBASE**, dans une autre application qu'AutoCAD, vous vous êtes peut-être aperçu que l'arrière-plan était également copié. La gestion de transparence de l'arrière-plan est assurée par la variable système **WMFBKGND**. Selon sa valeur l'arrière-plan sera transparent ou restera inchangé.

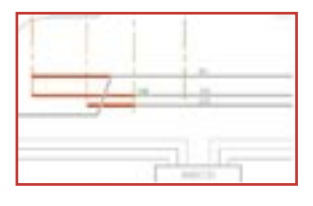

## **WMFBKGND** = 0

L'arrière-plan est transparent. La couleur de l'avant-plan dépendra de la variable sytème **WMFFOREGND.**

## **WMFBKGND** = 1

La couleur de l'arrière-plan correspond à celle d'Auto-CAD. La couleur de l'avant-plan reste inchangée.

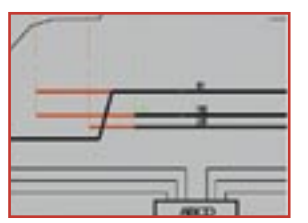

La variable système **WMFFOREGND** a pour objectif de contrôler l'affectation de la couleur de l'avant-plan des objets copiés dans une autre application qu'Auto-CAD.

Ces deux variables systèmes ne sont ni enregistrées dans la base de registre, ni enregistrées dans le fichier DWG. A chaque ouverture d'une session d'AutoCAD il faudra les paramétrer en conséquence.